# EMANT Pte Ltd

#### **Capture, Control, Compute, Collaborate**

[Home](http://www.emant.com/) | [Application Notes](http://www.emant.com/149728.page) | [Learn DAQ](http://www.emant.com/149822.page) | [Support](http://www.emant.com/155003.page) | [Buy Now](http://www.emant.com/627004.page) | [Shipping Info](http://www.emant.com/759007.page) | [Contact Us](http://www.emant.com/149910.page) | [Download CD](http://info.emant.com/) | [Smartphone DAQ wiki](http://smartphonedaq.com/)

Pulse Oximetry is a non invasive method of measuring a person's oxygenation level. It monitors the percentage of haemoglobin (Hb) which is saturated with oxygen. A probe is attached to the patient's finger or ear lobe comprising LEDs and photodetector. As the light from the two LEDs (red - 660 nm and infrared - 950 nm) pass through the body tissues to a photodetector, it is

The light absorption rate at the two wavelengths by the hemoglobin is different and depends on the degree of oxygenation. The light level changes as the blood is pumped by the heart. As a

In this application note, we create a heart rate monitor by using one IR LED & phototransistor pair and observing the waveform at the phototransistor output. This is intended for illustrating a typical light sensor application and not intended for actual medical use. The accompanying video also shows the typical low level signals involved in this type of circuit and how the dynamic range from a 24 bit ADC ([EMANT300 USB DAQ\)](http://www.emant.com/251004.page) allows such signals to be observed without further

> The TCRT1010 have a compact construction where the emitting-light source and the detector are arranged in the same direction to sense the presence of an object by using the reflective IR-beam from the object. The operating [wavelength is 950 nm](http://www.emant.com/251004.page). The detector is a phototransistor. Together with the EMANT300 USB DAQ, they form a computerbased optical heart monitor

consequence, the oximeter also measures the heart rate in beats per minute (BPM).

## **View Cart**

## **Products**

[DAQ Training Kit](http://www.emant.com/760002.page)

### EMANT300 USB DAQ module, Light Application Adaptor, USB Cable, Instructional Guides

### [Bluetooth DAQ Starter Kit](http://www.emant.com/760004.page)

EMANT380 Bluetooth DAQ module, Light Application Adaptor, 3.3V regulator, Battery Holder, Instructional Guides

#### **[EMANT300 USB DAQ Module](http://www.emant.com/251004.page)**

24 bit ADC, 8 bit Current Output, 8DIO, PWM or Counter

### **[EMANT380 Bluetooth DAQ](http://www.emant.com/251006.page) Module**

24 bit ADC, 8 bit Current Output, 8DIO, PWM or Counter

#### **[Light Application Adaptor](http://www.emant.com/252006.page)**

3 LEDs, 1 switch, 1 Light Sensor, 1 Thermistor, Screw Terminals for external circuits

### **[Bridge Sensor Application](http://www.emant.com/697005.page) Adaptor**

3.3V excitation, Up to 3 bridge

```
inputs
Pressure Application Adaptor
```
200 kPa Freescale MPX2202, +/ 0.25% Linearity, Differential

Configurations

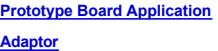

Prototype board with DB25 socket. Soldering required

**[Breadboard Application Adaptor](http://www.emant.com/90010.page)**

Breadboard with DB25 socket. For quick experiments

**[Screw Terminals Application](http://www.emant.com/90020.page) Adaptor**

Screw Terminal with Prototype board. For quick wiring and

custom signal conditioning circuits

## **[3.3V Regulator](http://www.emant.com/90060.page)**

Regulates input voltage to 3.3V output

#### **[Battery Holder](http://www.emant.com/90070.page)**

3 AA Battery Holder

### **Discontinued Products [Strain Application Adaptor](http://www.emant.com/697001.page)**

2.5V excitation, Up to 6 inputs, Quarter, half or full bridge configurations

### **The following information is for the EMANT300**

## Optical Heart Rate Monitor

absorbed by blood and soft tissue.

signal conditioning.

 $\sim$  14

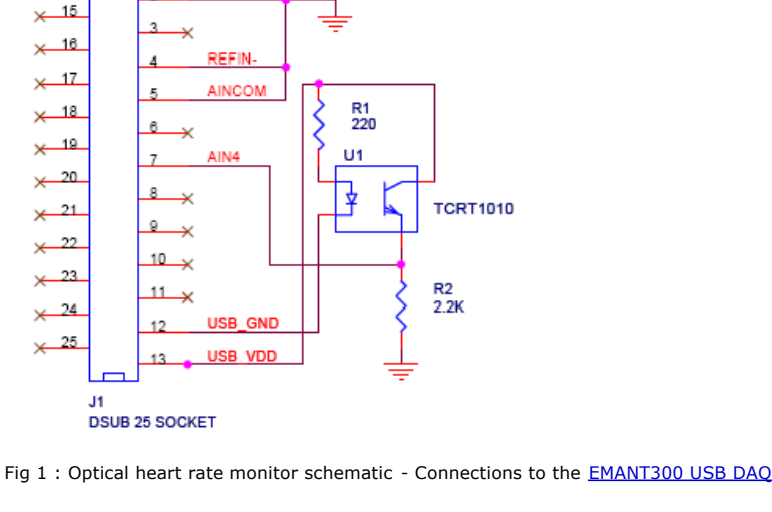

AGND

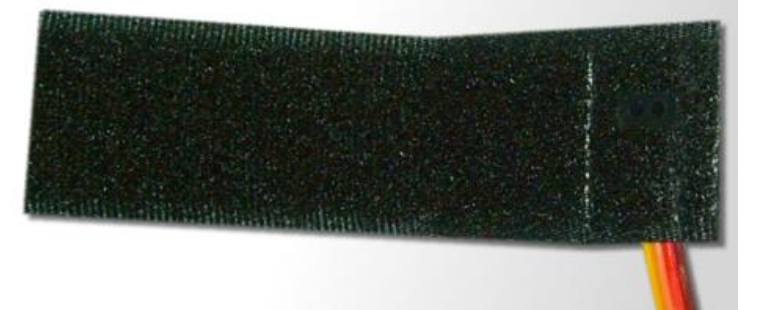

#### IR emitter and detector encased in velcro

The following C# .NET program uses the EmantHRM component. This component takes the be emitter of the phototransistor and converts it to heart rate in BPM (begins)

### **[Tutorials](http://www.emant.com/149822.page)**

[Visual Basic .NET](http://www.emant.com/635008.page) [LabVIEW](http://lvug.emant.com/) [Symbian S60 Python](http://www.emant.com/100101.page)

#### **[Application Notes](http://www.emant.com/149728.page)**

**Measure Strain** [Strain Gauge](http://www.emant.com/325007.page) [Center of Pressure](http://www.emant.com/100001.page) [Hand Dynamometer](http://www.emant.com/80100.page) **Measure Light** [Photodiode](http://www.emant.com/324003.page) [LDR](http://www.emant.com/316002.page) **[Heart Rate Monitor](http://www.emant.com/694006.page) Measure Pressure** [Silicon Piezoresistive](http://www.emant.com/250001.page) [Depth and Hydrostatic](http://www.emant.com/80120.page) Pressure **Measure Temperature** [Thermocouple](http://www.emant.com/318004.page) **[Thermistor](http://www.emant.com/317004.page)** [Multiple Thermistors](http://www.emant.com/317010.page) **[Diodes](http://www.emant.com/322007.page) Measure Frequency [Counter](http://www.emant.com/index.php?tid=148000) Digital IO** [3A 250Vac Switch](http://www.emant.com/80050.page) [DC Fan Speed Control](http://www.emant.com/80110.page) [Stepper Motor Control](http://www.emant.com/80140.page) **Measure Distance** [Ultrasonic sensor](http://www.emant.com/index.php?tid=100011) **Other Applications** [PID Temperature Control](http://www.emant.com/686002.page) [Analog Input > 2.5V](http://www.emant.com/733007.page) [10V Analog Output](http://www.emant.com/771001.page) [Use multiple EMANT300](http://www.emant.com/770009.page) [Text Msg by SMS](http://www.emant.com/681002.page) [Voice Recognition](http://www.emant.com/676008.page) [Skype & EMANT300](http://www.emant.com/148010.page) [Matlab & EMANT300](http://www.emant.com/80002.page) [C# Strain Logger to Excel](http://www.emant.com/80130.page) **Search** 

voltage read at the emitter of the phototransistor and converts it to heart rate in BPM (beats per minute)

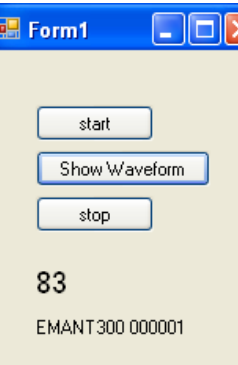

```
private void button1_Click(object sender, EventArgs e)
{
hrm1.Open();
label2.Text = hrm1.HwId;
}
private void button2_Click(object sender, EventArgs e)
{
hrm1.Close();
}
private void hrm1_onValidHR(object sender, EventArgs e)
\left\{ \right.label1.Text = hrm1.Value.ToString();
}
private void button3_Click(object sender, EventArgs e)
{
hrm1.Show();
```
}

When the console program is first run, the user to place his/her finger on the sensor.

When a finger is placed on the phototransistor, the voltage read rises above 0.3V. If a good contact is made, a sinusoidal type signal is observed. As the signal rides on a fluctuating DC signal, a simple differential signal is created. From maths, we know that

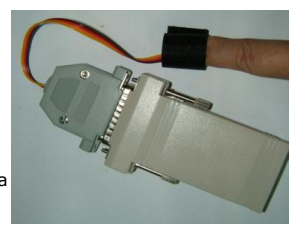

when a max or min is reached, its differential value is zero. After this an autocorrelation function is applied and the peaks extracted to obtain the heart rate. When the signal is noisy, a wrong BPM will be calculated. Any count that is obviously wrong is ignored. This is all taken care of by the HRM class. The HRM class is written in C#. You can improve on it using the Visual C# 2005 Express.

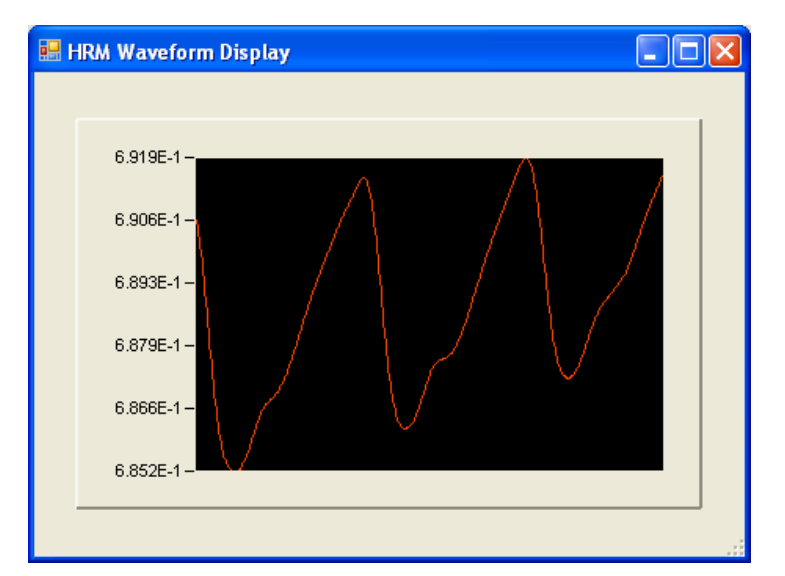

Clicking on the [Show Waveform button](mms://205.178.152.122/1259965/hrm.wmv) shows the filtered waveform seen at the phototransistor. You will achieve a good heart rate if your waveform is as seen below.

LabVIEW is the trademark of National Instruments. MATLAB is a registered trademark of The MathWorks, Inc. Other Product and Brand names are trademarks of their respective companies

> [Terms of Use](http://www.emant.com/674002.page) | [Privacy](http://www.emant.com/675000.page) | [RSS \(XML\)](http://www.emant.com/emant.xml) | [Email this page](mailto:?subject=Emant Web Site Link&body=Page Link http://www.emant.com/694006.page) **copyright (c) 20022009 Emant Pte Ltd Co. Regn. No. 200210155R**